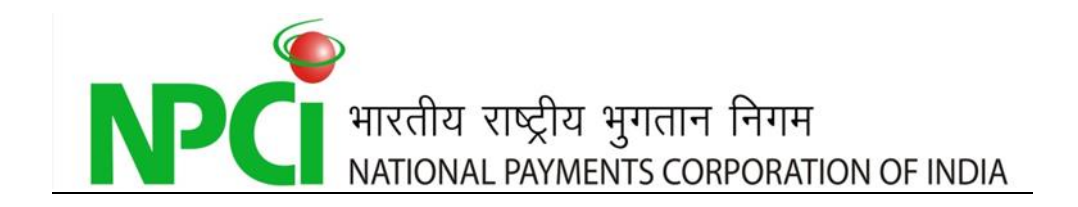

# *PROCESS FOR ACCESSING CTS NATIONAL ARCHIVAL SERVICES*

## Documents Details

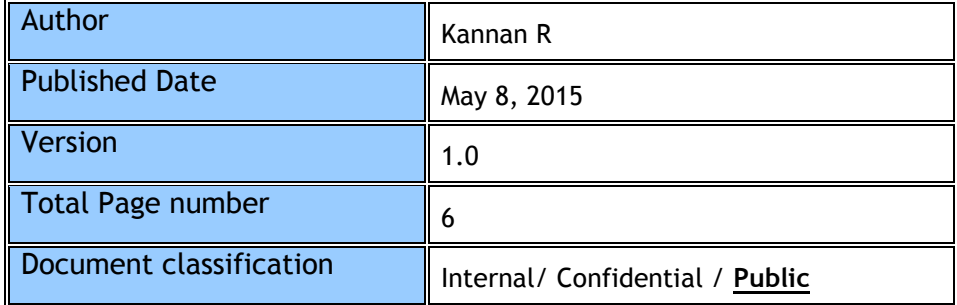

## Document History

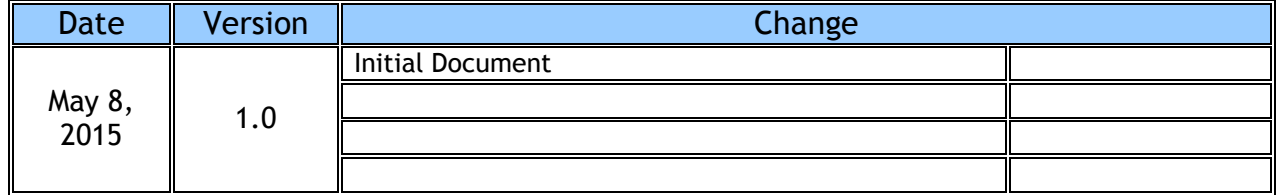

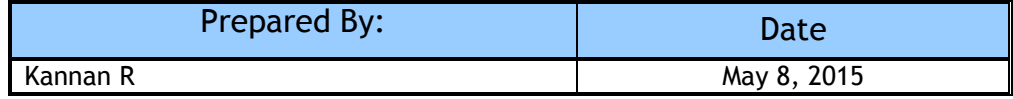

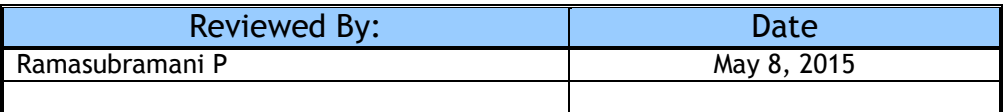

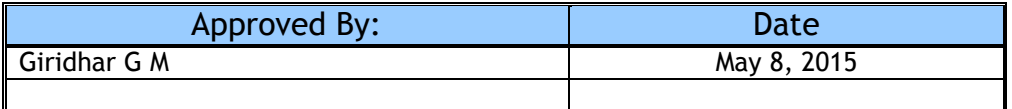

#### **Table Of Contents**

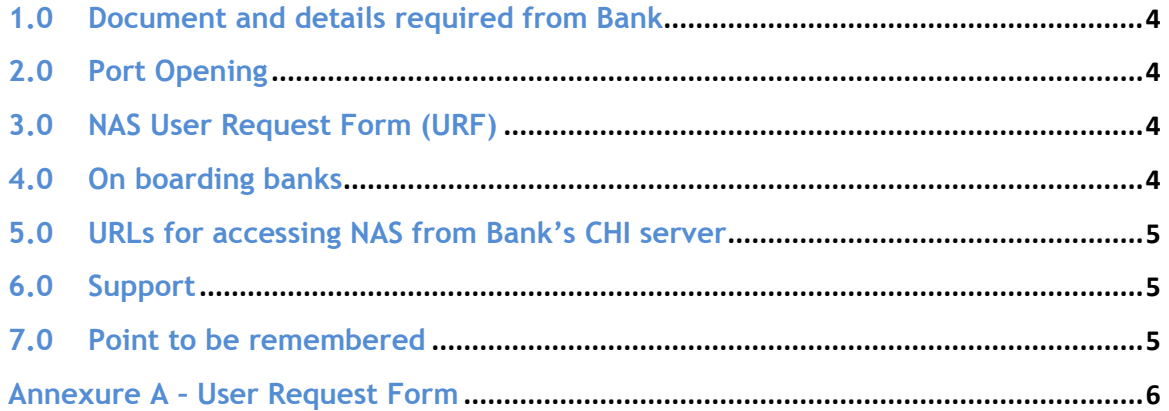

## **1.0 Document and details required from Bank**

#### **Direct Member Banks**: Bank's with own CHI

- $\triangleright$  CHI server's Cluster, Primary & Secondary IP address (starts with 192.168.
- $\triangleright$  Execution Service level Agreement

**Indirect Member Banks**: Banks without own CHI and via Internet

- $\triangleright$  System IP
- $\triangleright$  Public range IP
- Execution Service level Agreement

## **2.0 Port Opening**

After the banks submitting the relevant documents, the ports need to be enabled at both NPCI and bank's end.

- $\triangleright$  At NPCI
	- o Bank's IP address will be allowed at NPCI firewall
	- $\circ$  CTS NAS URLs to be shared with Bank

#### **At the Bank**

- o Allow NAS server IP 192.168.239.10 in firewall
- o Enable Port number 443 as unidirectional (Bank to NPCI)
- o On confirmation from NPCI, Banks can access NAS URLs for (image, Report, Websat) from CHI
- o Provide confirmation on successful accessibility

#### **Network Support**

 $\circ$  In case of trouble in accessing, Network support of NPCI will work with bank's team for trouble shooting.

## **3.0 NAS User Request Form (URF)**

- o Duly filled URF to be submitted (Annexure A)
- o NPCI reserves the right to limit the number of user ids per bank
- o Banks should apply to get admin access to each grid for the purpose of Password reset and user unlock for the bank users

## **4.0 On boarding banks**

o On receipt of URF from, User ID will be created and the same will be communicated to the member banks.

## **5.0 URLs for accessing NAS from Bank's CHI server**

- o For accessing Cheque Images :<https://192.168.239.10/inquiry/brand/Cheque/>
- o For accessing Session Reports :<https://192.168.239.10/inquiry/brand/Report/>
- o URL for accessing to use Admin rights (Password reset and ID unlock) <https://192.168.239.10/wvsat/init.do?brand=ncr>

## **6.0 Support**

- $\triangleright$  Member banks can submit the following requests to the respective Grid office at Chennai, Mumbai and Delhi.
	- o New User ID creation
	- o Deletion of User ID
	- o Modification of User access
- $\triangleright$  Respective Grid team will send the above said requests to the centralized NAS desk for doing the needful.
- $\triangleright$  Member banks are requested to use the subject line as mentioned below while forwarding the requests
	- o Subject : *NAS – <User ID creation> – <Bank Name> - <Grid>*

## **7.0 Point to be remembered**

- o Access can be granted to specific GRID / all GRID data
- $\circ$  Banks Can access only session reports and cheque images of own bank only (no indirect/sub member type II banks details)
- o Banks should have at least one Admin user Id

## **Annexure A – User Request Form**

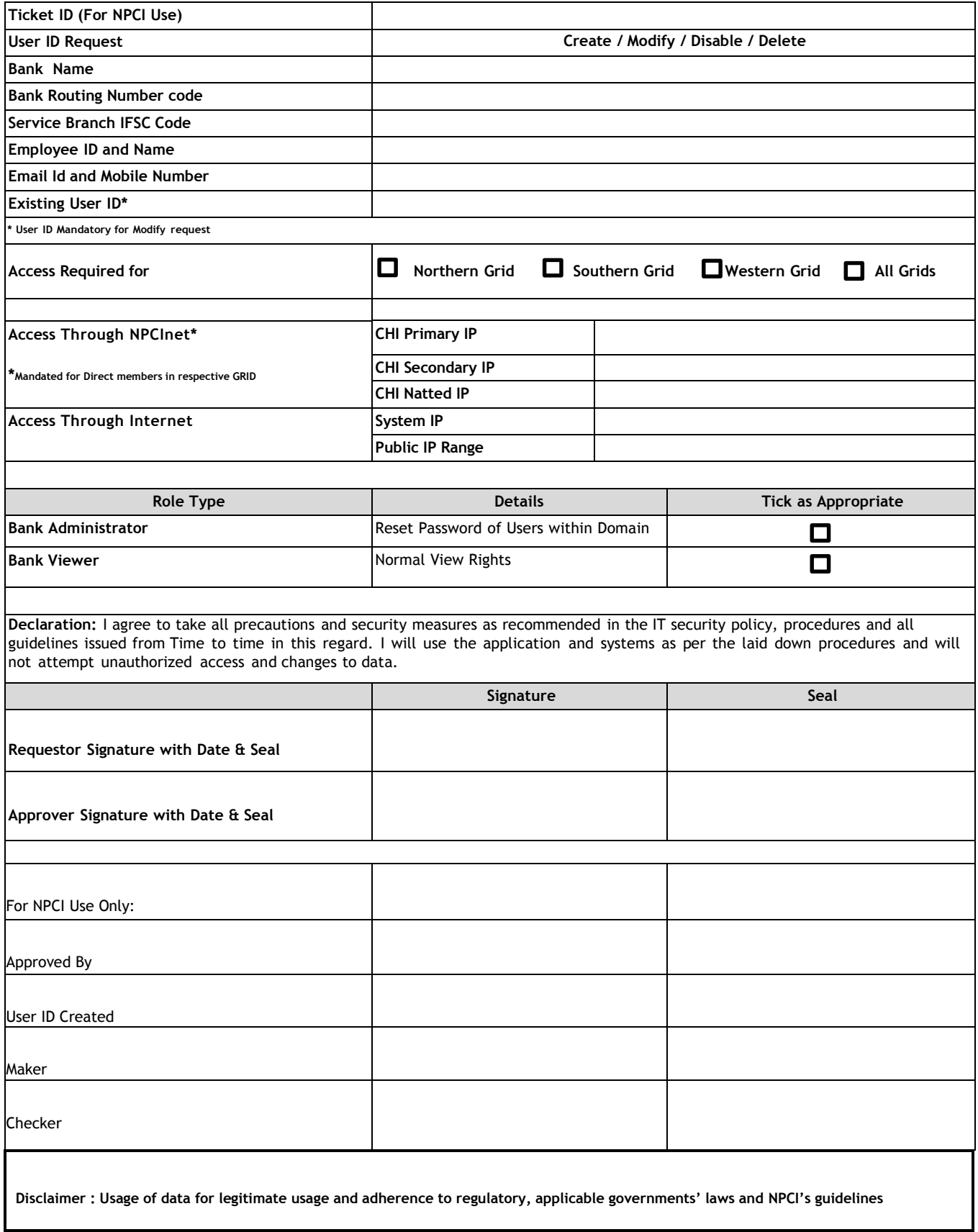